## Lee College Logo

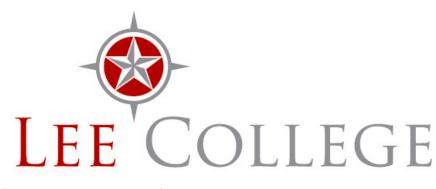

Lee College logo, with

full color and resolution (Download: <u>JPG Logo</u> | <u>PDF Logo</u>)

The <u>Guide of Visual and Graphic Standards</u> contains instructions for the proper use of the Lee College logo.

## Other official versions:

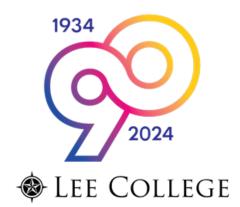

## Special 90th Anniversary email logo (90th

Anniversary logo as PNG)

See the next entry down for instructions on using it in email signatures.

• Standard email signature logo (PNG signature logo)

(To use in your signature, click the link above, then right-click the logo on the page that follows, and save it to your desktop. In Outlook or Entourage — not the Web version — select Tools, then Signatures, then the signature you want to edit. Drag the image from your desktop into your signature, and save. **DO NOT STRETCH OR EXPAND THE LOGO**.)

- Black-and-white logo (<u>PDF Black/White Logo</u> | <u>JPG Black/White Logo</u>) A black-only version of the logo, on a white background.
- Reverse logo (<u>PNG Reverse Logo</u>) White on a transparent background, to be used against dark colors.

FIND A CAREER My Next Move